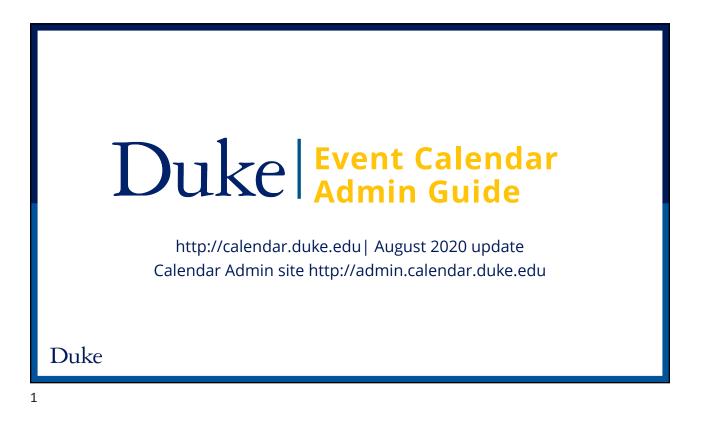

# **Duke's Event Calendar**

- Offers a comprehensive listing of events, including lectures, conferences, performing arts, exhibitions, cultural activities, and more
- More than 750 groups schools, departments, organizations and student groups publish their events
- More than 10,000 events are published each year
- The calendar is fully mobile-responsive

#### Event Calendar

makes it easy to know what's happening on campus

#### Duke

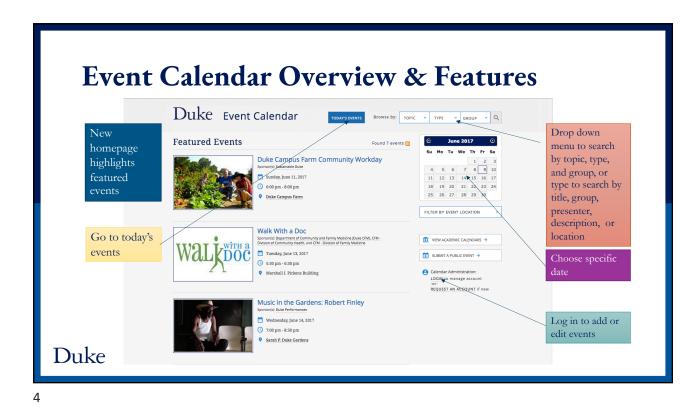

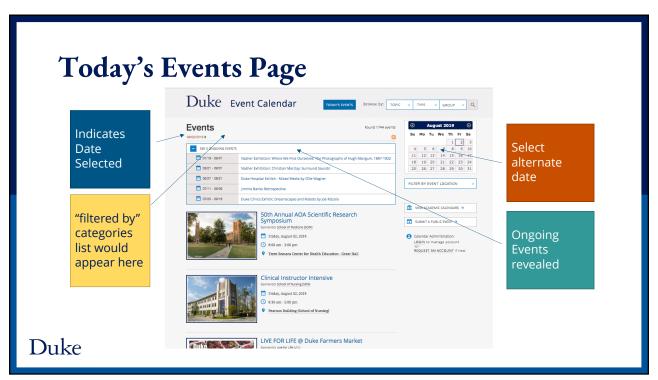

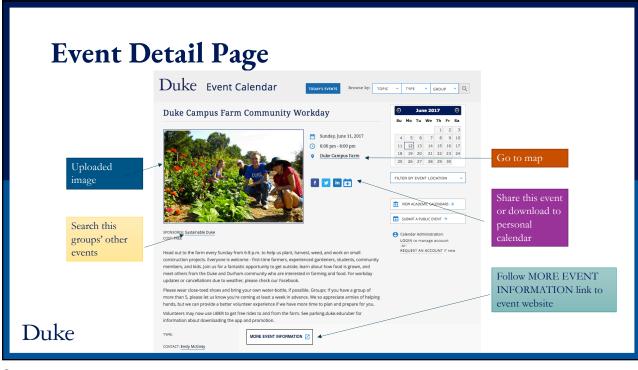

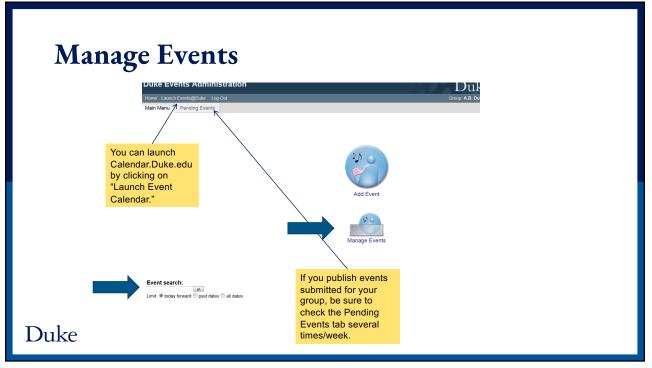

| <b>Editing Events</b>                                                                                |                                               |                   |                                                                                            | Y                 | This is the "Manage Events" screen.<br>You may edit any existing calendar entries in this screen by clicking on<br>the title. |                                                                                                    |  |
|----------------------------------------------------------------------------------------------------|-----------------------------------------------|-------------------|--------------------------------------------------------------------------------------------|-------------------|----------------------------------------------------------------------------------------------------|----------------------------------------------------------------------------------------------------|--|
| Ouke Events                                                                                          | Administratio                                 | on                |                                                                                            |                   |                                                                                                    | Duke Events Calendar                                                                                                    |  |
| Home Launch Events@<br>Main Menu Pend<br>Manage Even<br>Select the event the<br>Start Date: 2015-08- | ng Events Users<br>ts<br>at you would like to | update: Add new e | vent da                                                                                    | y's dat<br>your u | e; the default for pcoming events                                                                                             | Croup Career Center carey Logged in as dheinema<br>and Days – are displayed. The default for the Start Date is the<br>or the number of Days is 180 (the maximum). If you don't see<br>s, change the Start Date and/or the number of Days as neede<br>nge the Start Date to whatever past date is desired.                                                                       |  |
| Title                                                                                                | Start                                         | End               | Topical Areas                                                                              |                   | Categories                                                                                                    | Description                                                                                                    |  |
| Graduate Student<br>Summer Drop-In<br>Career Advising                                                | 8/19/15 1:00 PM                               | 8/19/15 4:00 PM   | /Utilities/Student<br>/Utilities/Main                                                      |                   | Utilities<br>Main<br>Student                                                                                                  | Drop-In Advising is the best way to get immediate and ongoing feedback on your resumes and other<br>documents. You can also use drop-in advising to ask any quick career questions, learn about the<br>Career Center, and our resources. You'll spend 10 to 15 minutes with an advisor, so don't hesitate to<br>organize your thoughts in advance to make the most of the time! |  |
| Career Center<br>Senior Kickoff<br>[Registration<br>Required]                                        | 8/25/15 5:00 PM                               | 8/25/15 7:00 PM   | /Utilities/Student<br>/Utilities/Main<br>/Lectures_Conferences/L<br>/Other/Workshop_Short_ |                   | Lectores/Conferences<br>Other<br>Utilities<br>Lecture/Talk<br>Workshop/Short Course<br>Main<br>Student                        | ALL seniors, ALL majors, ALL interests! Click on More information below for details and registration.                                                                                                    |  |
|                                                                                                    |                                               |                   |                                                                                            |                   |                                                                                                    |                                                                                                    |  |
|                                                                                                    |                                               |                   |                                                                                            | sel               |                                                                                                    | ect) events by clicking on the "Filter by" and<br>Only events with that category will then be                                                                                                    |  |

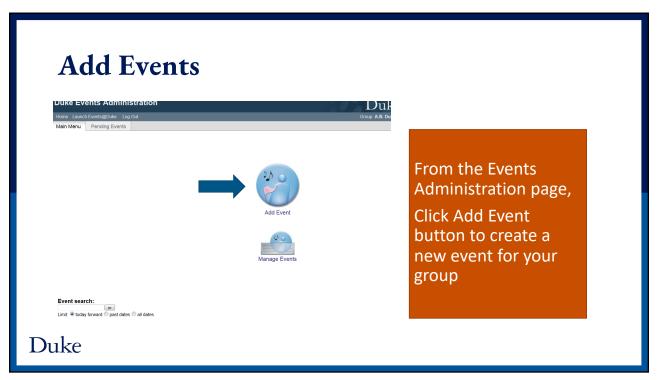

#### Adding an Event **Duke Events Administration** • Title box - Enter a descriptive event title. Use ne Launch Events@Duke Log Ou Title Case. Main Menu Pending Events • (Optional) Presenter/Speaker box - Enter the **Event Information** name and any other desired information Add Event Cancel about the speaker(s). Title: Presenter/Speake • (Optional) Series Name box - Enter the name Series Name If your event is a recurring series of events, enter the name of the of the event series if applicable. Webcast URL Prepend with a valid protocol such as http://www.duke.edu Sponsor: A.B. Duke Memorial Scholarship • (Optional) Webcast URL box - Enter the URL Global Education Office for Undergra Co-sponsor(s); for the webcast if applicable. If a URL is Career Cente entered, the text "Watch here" will appear on Law School Caree Nicholas School Ca calendar.duke.edu. Note: Your group's name will not be in the list of co-sponsors because the • (Optional) Co-sponsor(s) box - Select the system already knows what group you are an administrator for and will list desired co-sponsors. As you type, matches your group as the sponsor of the event automatically. You can also see your group name in the top right corner of the screen (this is the group that will will be displayed in the Co-sponsor dropdown be listed as the sponsor). To remove a co-sponsor, click on the "x" to the Duke<sup>list.</sup> right of the group's name.

**Event Date and Time**  Start: select the desired date and time. Note that this is a 24-hour clock. Date & Time: all day All Day check box causes Start: events to display without a time Date 2015-08-12 10 • 00 • 24 Hr. Time Format associated. End: An example of an All Day event is a Date Holiday. Ouration days 1 © 0 weeks hours 0 minutes or This event has no duration / end date End: select the desired option. Notes: Duration: the calendar will automatically Avoid end times after midnight because the events display will convert to all day. calculate the stop time for the event, based on the hours, minutes or days entered. Only specify an end date when entering This Event Has No Duration: only the start an "ongoing" event whose duration time will be displayed with your even. spans a timeframe longer than several days (usually an exhibit or display). Information about setting up recurring Duke events follows. 11

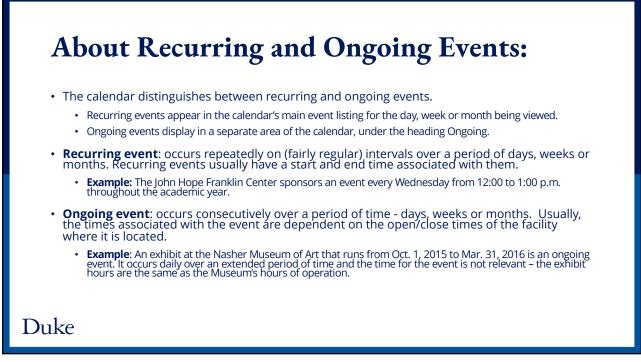

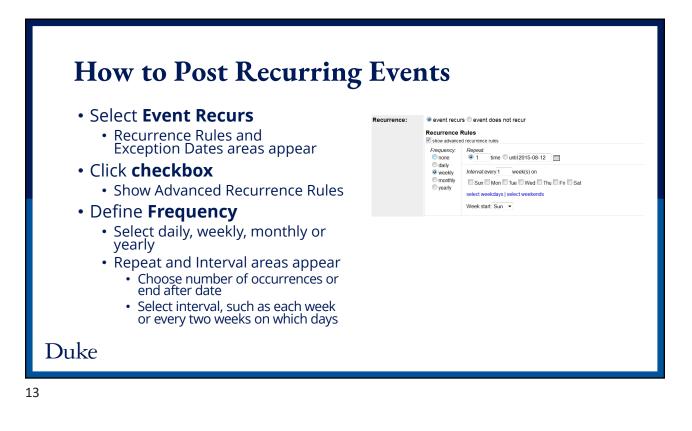

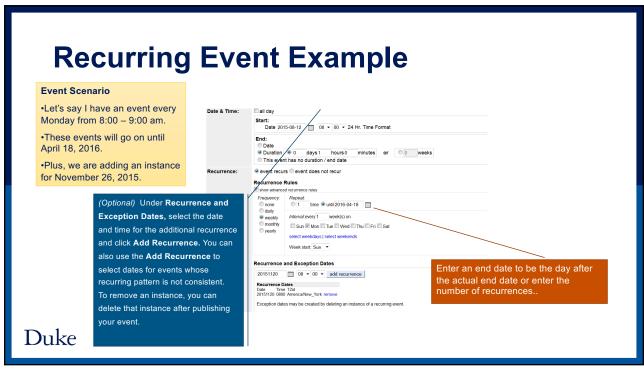

# Managing Recurring Events

|                                    |                 | e to update: Add m | aw event<br>Y: select a category              |                                                   | Once you have entered a recurring event, you can<br>go into the "Manage Events" screen to edit the<br>master event or specific event instances. If you want<br>to delete a specific date, click on "instance" and then<br>"Delete Event."                                                    |
|------------------------------------|-----------------|--------------------|-----------------------------------------------|---------------------------------------------------|----------------------------------------------------------------------------------------------------|
| Title                              | Start           | End                | Topical Areas                                 | Categories                                        | Description                                                                                                    |
| Bible Study on<br>the Book of Acts | 8/16/15 9:45 AM | 8/16/15 10:45 AM   | /Utilities/Main<br>/Other/Religious_Spiritual | Other<br>Utilities<br>Religious/Spiritual<br>Main | All are welcome to join a discussion of the Book of Acts_We will consider a different passage of the book each week<br>Recurring event. Edit.master   instance                                                                                                    |
| Wee Praise                         | 8/16/15 9:45 AM | 8/16/15 10:45 AM   | /Utilities/Main<br>/Other/Religious_Spiritual | Other<br>Utilities<br>Religious/Spiritual<br>Main | Using "Musikgarten's All God's Children Sing" curriculum, infants and children through age 3, along with their parent<br>caregivers, are invited to make a joyful noise to the Lord. Participants will sing, move, listen and play simple instrum<br>Recurring ovent. Edit master   instance |
|                                    | 8/16/15 9:45 AM | 8/16/15 10:45 AM   | /Utilities/Main<br>/Other/Religious Spiritual | Other<br>Utilities                                | Children (beginning at age 4) and Youth are invited to take part in the Congregation¿s Children and Youth Summer<br>Bring your voice and/or musical instrument to Biddle Music Building room 102 on Sunday mornings from 9:45am thr                                                          |

## Duke

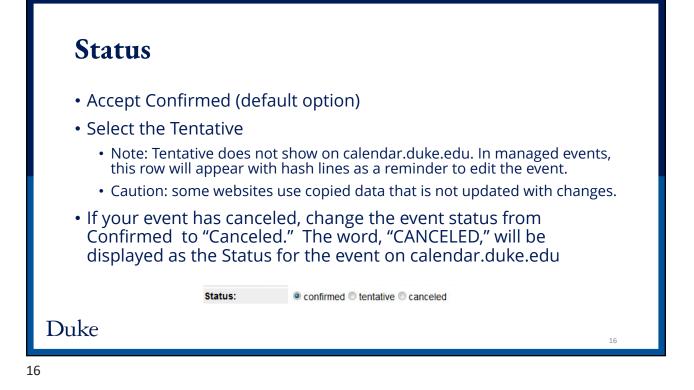

| Event Descri                                                                    | otio                      | n                                                                                                    |                                                                                                    |
|---------------------------------------------------------------------------------|---------------------------|----------------------------------------------------------------------------------------------------|----------------------------------------------------------------------------------------------------|
| Required field. Please use s                                                    | entence                   | case.                                                                                                |                                                                                                    |
| • Limited to 1500 characters.                                                   | Counter                   | r will indicate characters rema                                                                      | aining.                                                                                               |
| <ul> <li>Be aware that formatting w<br/>indents, special characters)</li> </ul> | vill be los               | t when pasting from another                                                                          | source, like Word (e.g., bullets,                                                                     |
| Note: URLs entered into the                                                     | e descrip                 | otion do NOT serve as hyperli                                                                        | nks.                                                                                                  |
|                                                                                 | Description:              | Enter a brief description of the event                                                               |                                                                                                    |
|                                                                                 |                           | 1500 characters max.                                                                                 | 41                                                                                                    |
|                                                                                 | Cost:<br>Event URL:       | optional: if any, and place to purchase tickets<br>optional link to more information about the event | Include place to purchase tickets if any<br>Prepend with a valid protocol such as http://www.duke.edu |
|                                                                                 | ype a price<br>ee, please | e for the event and the location wh<br>leave the box blank.<br>a Web address for the event. Includ   | ere tickets may be purchased, if                                                                      |

|                                                      |                                                                         | mages (optional)<br>I, a stock image will be used                                                                                                    |
|------------------------------------------------------|-------------------------------------------------------------------------|----------------------------------------------------------------------------------------------------|
|                                                      | Image:                                                                  | Uploads can be JPG, PNG, or GIF. (Maximum Image Size 4MB)                                                                                                    |
|                                                      |                                                                         | Upload image:<br>X1 Y1 X2 Y2 W H Image with minimum height 353 px and width 530 px                                                                                     |
|                                                      | Image Alt Text:                                                         | Browse No file selected.                                                                                                    |
|                                                      |                                                                         | Jpg)<br>is 530 px wide x 353 px high, resolution 72 px/inch. File size must be less than 1 MB.<br>hich you may stretch or shrink, but you cannot change the 3:2 ratio. |
|                                                      | . will abbear wr                                                        | nch you may stretch of similik, but you cannot change the 3.2 fatto.                                                                                                   |
| Ŭ                                                    |                                                                         | aching the portion of the image to display                                                                                                    |
| Make sure t                                          | he outline is fla                                                       | ashing the portion of the image to display.<br>r to the infographic from The Visual Communication Guy                                                                  |
| <ul> <li>Make sure t</li> <li>Can Luse th</li> </ul> | he outline is fla<br><u>is image</u> ? Refe<br><b>t field</b> is requir |                                                                                                    |

| Contacts                    |                                                                                                    |
|-----------------------------|----------------------------------------------------------------------------------------------------|
| Select the desired name fi  | rom the list                                                                                                    |
| • You can also type ahead a | nd select the correct Contact from the resulting list.                                                                                                    |
| Note that when you select   | t a Contact for the first time, it is automatically added to your Preferred list.                                                                                                    |
|                             | ed contact in the Contacts list, click the "Specify custom contact<br>er the name and email address                                                                                        |
|                             | lded to the Contacts list, send an email to calendaring@duke.edu requesting that<br>I. Once the contact is added and you've been notified, you may modify the event to<br>e dropdown list. |
| Contact:                    | Choose a contact by clicking h *                                                                                                    |
| Custom Contact:             | preferred      all     Specify custom contact information:     E-mail                                                                                                    |
| Duke                        |                                                                                                    |

| Loc      | ation             |                                                                                                    |
|----------|-------------------|----------------------------------------------------------------------------------------------------|
| • Selec  | t the desired     | location from the list.                                                                                                    |
| • Y      | ou can also type  | all type ahead and select the correct location from the resulting list.                                                                                                    |
| • V      | Vhen you select a | a location for the first time, it is automatically added to your Preferred list.                                                                                                    |
| • If you | u don't find the  | e desired location in the Locations list, Click Custom Location.                                                                                                    |
| n        | equesting that th | cation added to the Locations list, send email to calendaring@duke.edu<br>ne new location be added. Once the location is added and you've been notified,<br>the event to reflect the new location. |
|          | Location:         | Choose a location by clicking here                                                                                                    |
|          |                   | © preferred ⓐ all                                                                                                    |
|          |                   |                                                                                                    |
|          |                   |                                                                                                    |

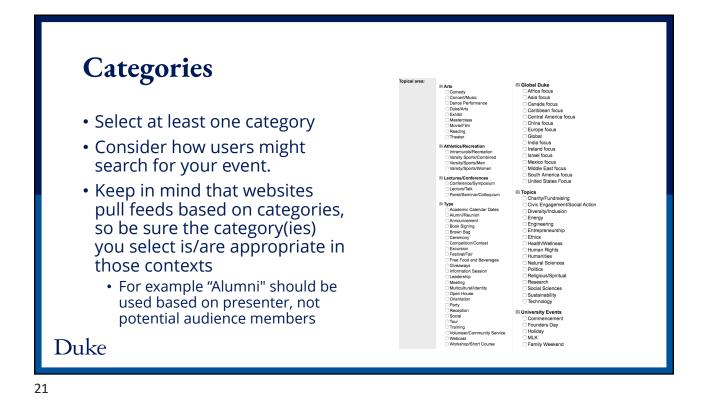

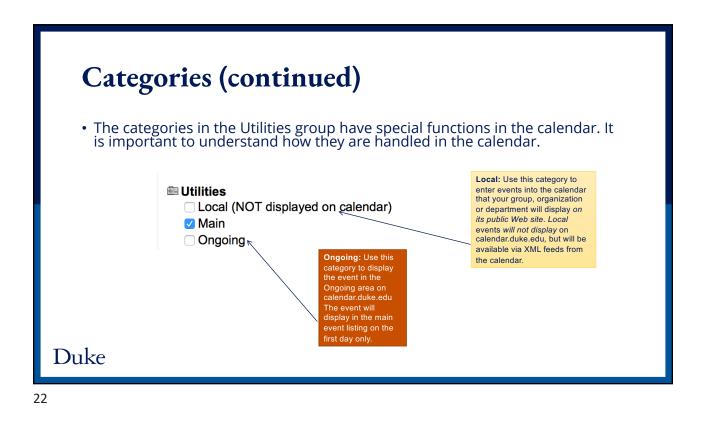

# Working with Images

- Must be JPG, PNG or GIF
- Filename must be alphanumeric with extension. (example "**abc123.jpg**") Filename cannot contain special characters or, spaces, or dot (".") other than preceding file extension
- Does not accept PDF
- Ratio of 3:2 and should look good at 50% zoom.
- Show people in their best light. Candid shots generally appear more authentic.

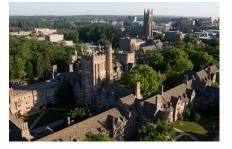

The minimum image size is 530 px wide x 353 px high, resolution 72 px/inch, preferred file size <1 MB.

## Duke

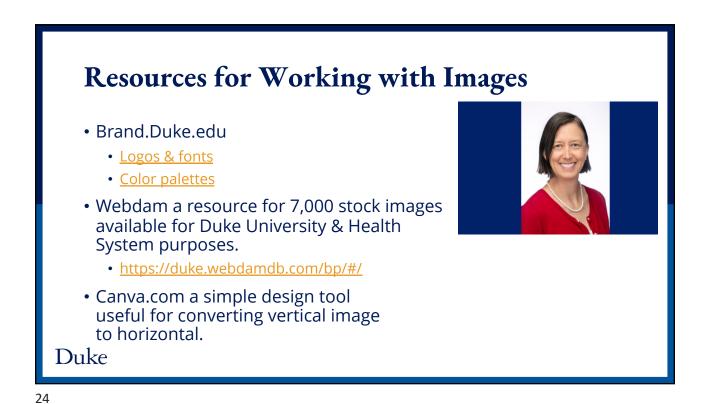

| Create Design                               | Using Canva                                       |                                                                        | <ol> <li>Click Create a Design</li> <li>Enter 530 x 353 px</li> <li>Click Create new Design</li> </ol> |  |
|---------------------------------------------|---------------------------------------------------|------------------------------------------------------------------------|----------------------------------------------------------------------------------------------------|--|
| ← → C                                       | 📩 🔤 🗠                                             | S 🔩 O 🗟 🕼 🗰 W. ⊚ 🛸 ≕ 🙆 O<br>D Majors & Minors  _ »   🛅 Other Bookmarks |                                                                                                    |  |
| Canno Home Templates Features Learn Pricing |                                                   | ⑦ ② Create a design AL                                                 |                                                                                                    |  |
| Recommended for you                         | () and ()                                         |                                                                        |                                                                                                    |  |
| B All your designs<br>@ Brand Kit           | Design anyth                                      | ()<br>()<br>()                                                         | Create a design                                                                                        |  |
| Create a team  All your folders             | Q Try "ID Card"                                   | Custom dimensions                                                      | ×                                                                                                    |  |
| 🗊 Trash                                     | "The creative adult is the child who survived." - |                                                                        |                                                                                                    |  |
|                                             | 53                                                | 0 🔂 353                                                                | px 🗸                                                                                                   |  |
|                                             |                                                   | Cicate new des                                                         | ign                                                                                                    |  |
|                                             | Ĺ.,                                               |                                                                        |                                                                                                    |  |
| Duke                                        |                                                   |                                                                        |                                                                                                    |  |

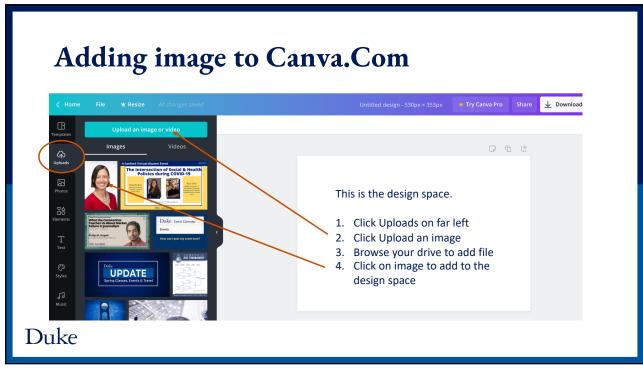

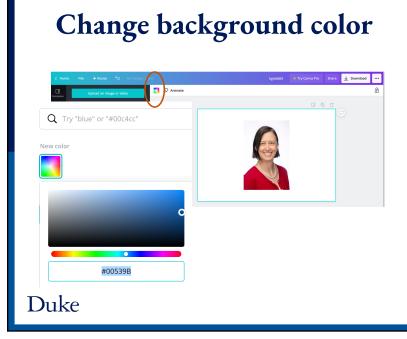

Image will appear in design space

- 1. Stretch image using handles at corners
- 2. Click the multicolor square
- 3. Click Add New Color
- Replace ffffff with code for Royal Duke Blue #00539B (from brand.duke.edu)

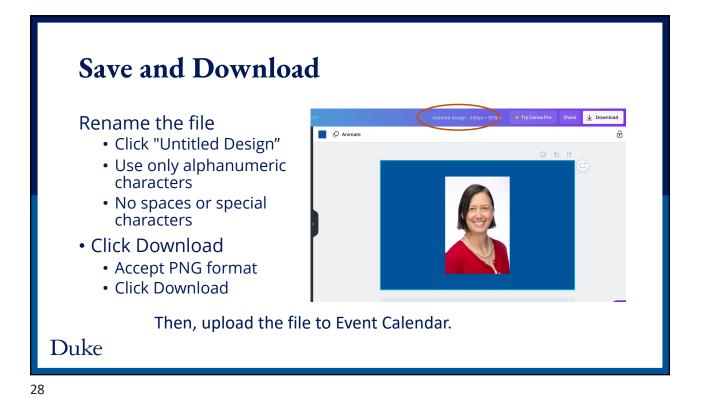

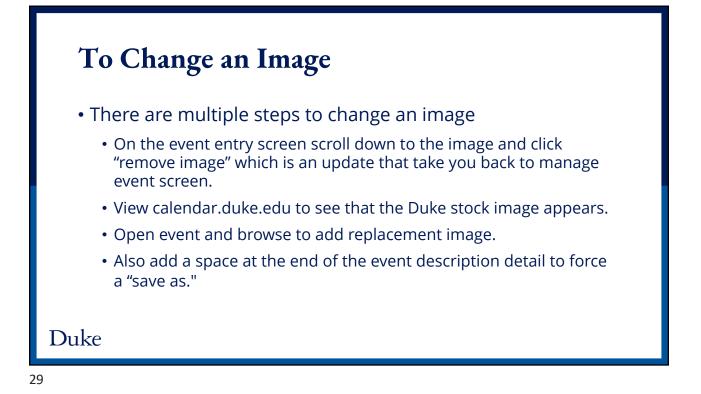

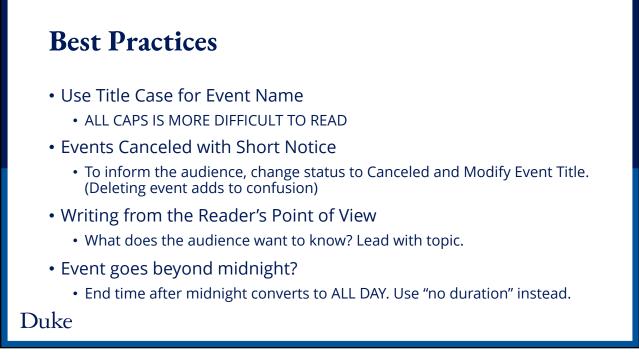

| Tuesday, Janu | ary 07, 2020                                                                                                    |            |  |  |
|---------------|----------------------------------------------------------------------------------------------------|------------|--|--|
| 1.55 pm       | TBA<br>Sponsor: Adopt a Grandparent (AAG)<br>Location: None                                                                                                    | Incomplete |  |  |
| Monday, Janua | ary 13, 2020                                                                                                    |            |  |  |
| 2.00 pm       | Weekly Seminar<br>Series Name: AAG Weekly Training Seminar<br>Sponsor: Adopt a Grandparent (AAG)<br>Location: None                                                                    | Good       |  |  |
| Monday, Janua | ary 20, 2020                                                                                                    |            |  |  |
| 1:55 pm       | Weekly Seminar<br>Series Name: AAG Weekly Training Seminar<br>Presenter: Dr. Gerry Aged<br>Sponsor: Adopt a Grandparent (AAG)<br>Location: None                                       | Better     |  |  |
| Monday, Janua | Monday, January 27, 2020                                                                                                    |            |  |  |
| 1.55 pm       | "Staying at Home: Helping Grandparents Age in Place"<br>Series Name: AAG Weekly Training Seminar<br>Presenter: Dr. Gerry Aged<br>Sponsor: Adopt a Grandparent (AAG)<br>Location: None | Best       |  |  |

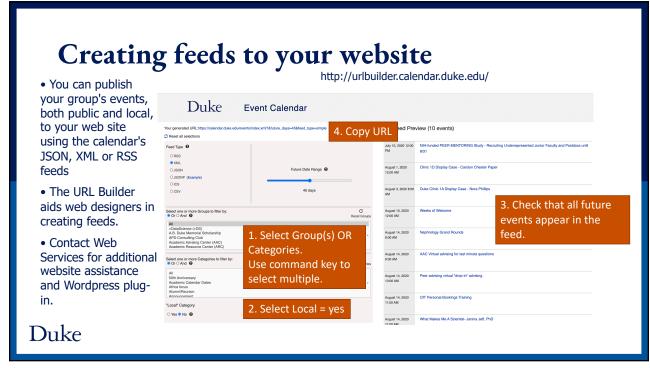

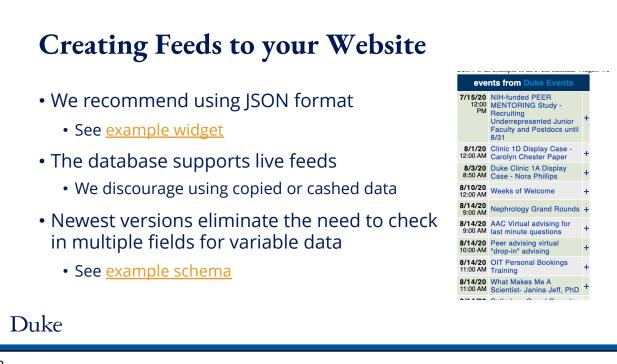

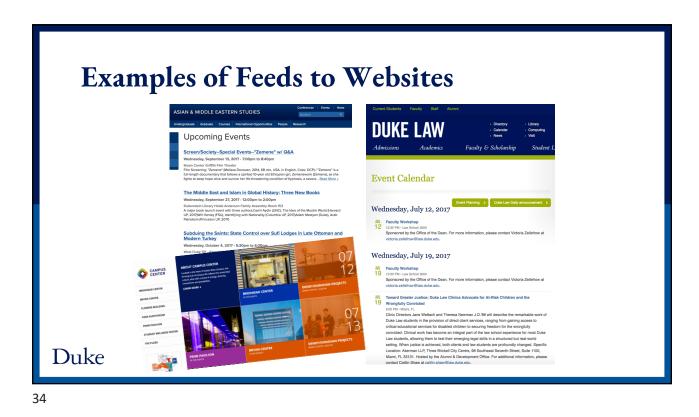

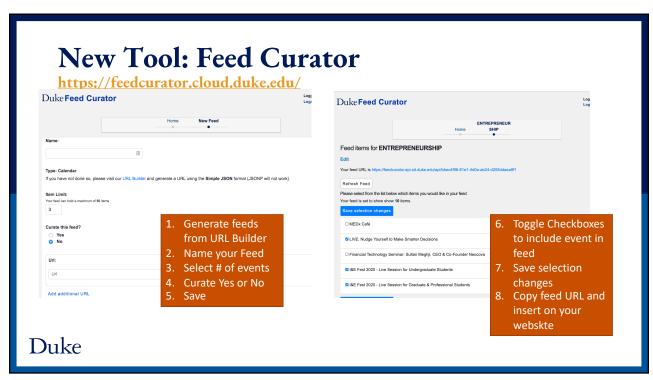

# Resources

- Calendar Admin Site <a href="http://admin.calendar.duke.edu">http://admin.calendar.duke.edu</a>
- Navigating the Calendar <a href="https://today.duke.edu/2017/06/duke-launches-new-event-calendar">https://today.duke.edu/2017/06/duke-launches-new-event-calendar</a>
- Duke Style Guide <u>https://styleguide.duke.edu/</u>
  - Logos & fonts <u>https://styleguide.duke.edu/logos-and-fonts/</u>
  - Color palettes <u>https://styleguide.duke.edu/color-palette/</u>
- Webdam communications community photo share site <a href="https://duke.webdamdb.com/bp">https://duke.webdamdb.com/bp</a>
- Simple Design Tool <a href="http://Canva.com">http://Canva.com</a>
- Feed Development Tool <u>http://urlbuilder.calendar.duke.edu/</u>
- Feed Curator <a href="https://feedcurator.cloud.duke.edu/">https://feedcurator.cloud.duke.edu/</a>
- Web Accessibility <u>https://web.accessibility.duke.edu/</u>
- Test Calendar use for practice entering events <a href="http://calendar-test.oit.duke.edu">http://calendar-test.oit.duke.edu</a>
- Help <u>https://calendar.duke.edu/help</u> and calendaring@duke.edu

# Duke

36

# Troubleshooting

- Calendar Admin page is giving a strange error repeatedly.
  - · Limit session times to 30 minutes and remember to log out.
  - Try clearing browser cashe, and open a new private window.
  - If doesn't work, restart computer to fully disconnect from server.
- Event or updates not showing in feed to my webpage
  - Go to http://urlbuilder.calendar.duke.edu and generate a feed for your group or category and select Local=yes
  - If the event appears in the right right side of the screen, then the issue is with your website.
  - Contact your website developer
    - for Trinity College of Arts & Sciences email trinitywebsupport@duke.edu

#### Duke